## **Microsoft single sign-on (SSO)**

It is possible now to log in to Leon using your Microsoft credentials by configuring the 'Microsoft single sign-on (SSO)' feature.

## **Setting up Leon for enabling SSO**

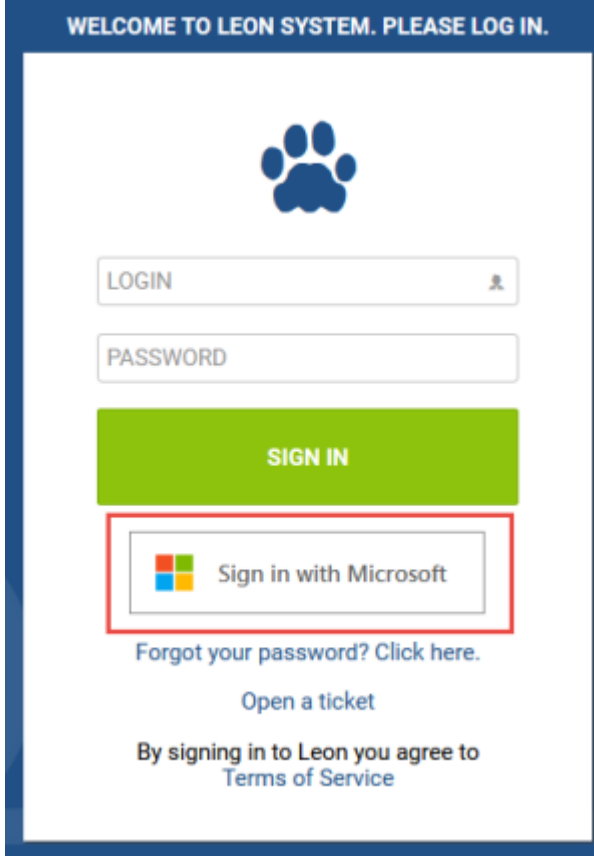

Microsoft SSO in Login page

The configuration panel can be accessed in the 'General Settings' of the admin panel under the 'Security' tab.

It contains the following options:

- **Enable SSO**  In order to enable SSO the box must be checked.
- **Operator domain**  Enter your company's Microsoft-registered domain here. Only accounts in that domain will be allowed to sign in to Leon.
- **Disable login and password access**  If you check this checkbox, you will only be able to log in using Microsoft SSO credentials, and logging in with Leon's credentials will not be possible.
- **Provider**  Choose Microsoft as a provider.

Last update: apaace.<br>2023/09/08 <sup>updates:log-in-logging-in-with-microsoft-single-sign-on-sso https://wiki.leonsoftware.com/updates/log-in-logging-in-with-microsoft-single-sign-on-sso</sup> 21:07

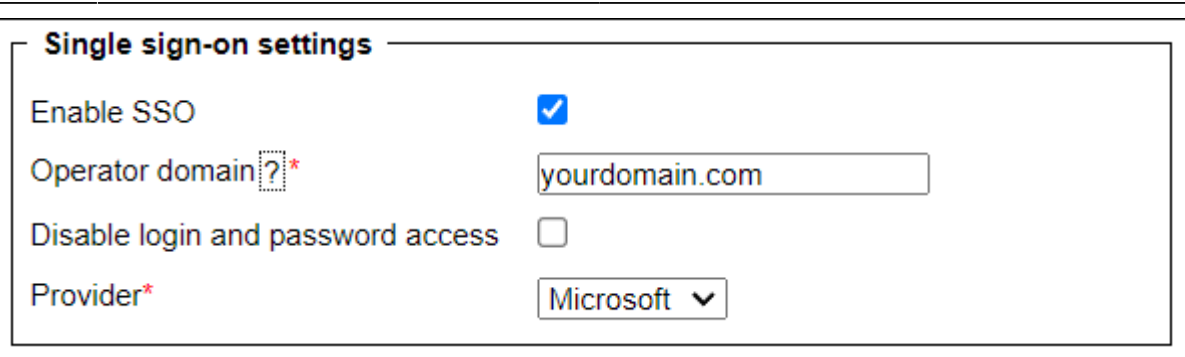

Once it is configured, Users will be able to **log in using the Microsoft account instead of Leongenerated login and password**, as per the screenshot on the right-hand side.

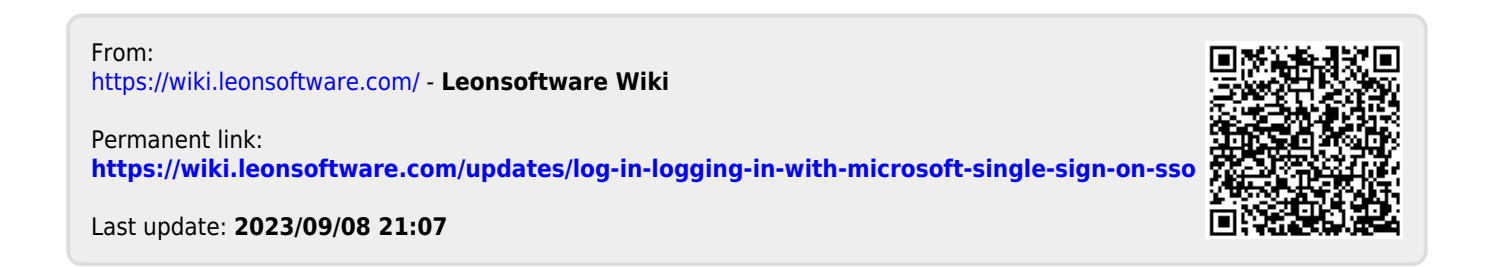